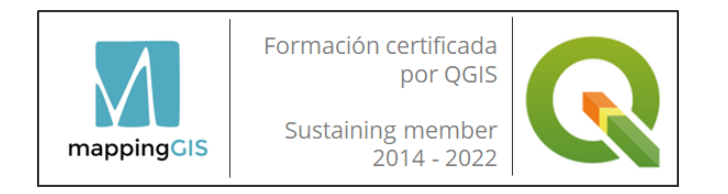

## Curso online de QGIS aplicado a Urbanismo y a Catastro

## Curso online de QGIS aplicado a Urbanismo y a Catastro

#### **Modalidad:** Online.

**Nivel:** básico – intermedio.

**Nº edición:** 22ª

**Horas:** 100 horas lectivas / 5 semanas.

**Fechas:** Desde el día 8 de septiembre hasta el 12 de octubre de 2022.

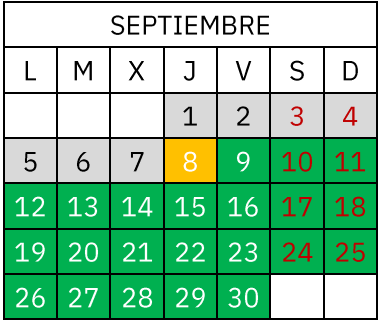

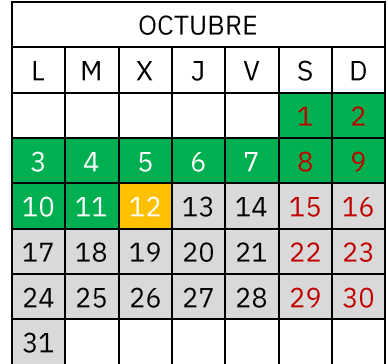

El curso online de QGIS aplicado a Urbanismo y a Catastro va dirigido a todos aquellos que deseen aprender a trabajar con datos urbanos y catastrales dentro del cliente SIG de escritorio libre y *open source* más potente y demandado en el mercado laboral en todo el mundo: QGIS.

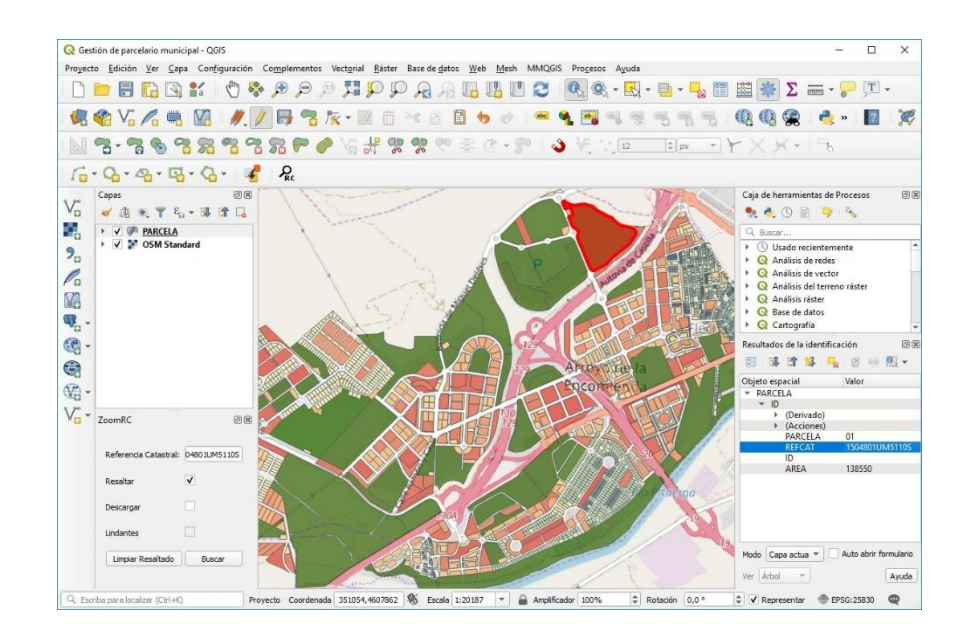

**MappingGIS SLU**

C/Turquesa, 12 C.P. 47012 Valladolid  $(+34)$  657 76 76 65 formacion@mappinggis.com / mappinggis.com

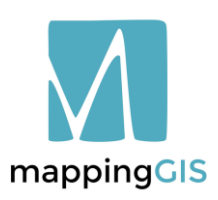

Consejo General de Colegios Oficiales de Ingenieros Técnicos **Agrícolas de España** 

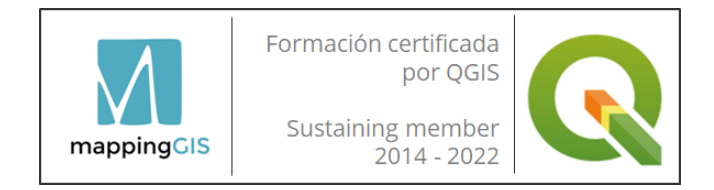

## **OBJETIVOS**

Se trata de un completo curso en el que aprenderás a:

- Conocer la interfaz de QGIS.
- Descargar datos urbanísticos en formato vectorial y ráster.
- Trabajar con cartografía de Google en QGIS.
- Georreferenciar planos escaneados.
- Acceder y descargar datos urbanos y catastrales.
- Digitalizar y editar datos espaciales.
- Generar datos espaciales con QGIS. Creación de cartografía desde cero.
- Convertir formato .shp a .gml y generar un GML para el catastro español.
- Localizar infraestructuras mediante análisis multicriterio.
- Realizar análisis de proximidad.
- Crear mapas de aptitud territorial.
- Diseño de un mapa de clasificación de usos del suelo.
- Generar mapas para impresión y crear colecciones de mapas.

## Curso online de QGIS aplicado a Urbanismo y a Catastro

## **REQUISITOS**

Conocimientos de ofimática básica.

No es necesario tener conocimientos previos de SIG.

Windows 8, 10 u 11, Ubuntu o MacOS (10.13 o superior).

QGIS en Mac no funciona igual de bien que en Windows, por lo que te recomendamos instalar una máquina virtual basada en Windows.

### **MappingGIS SLU**

C/Turquesa, 12 C.P. 47012 Valladolid  $(+34)$  657 76 76 65  $formacion@mapping$ gis.com / mappinggis.com

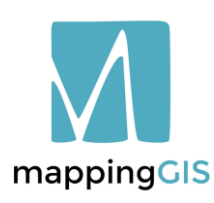

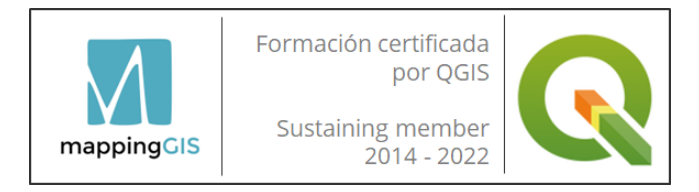

#### **Unidad 1. Qué son los SIG. Su uso en urbanismo. Por qué QGIS. Sistemas de coordenadas**

Los SIG como instrumento para la gestión urbanística. Necesidad de un SIG.

Qué cartografía se utiliza en urbanismo.

Quién utiliza los SIG en urbanismo.

Por qué QGIS.

Qué es QGIS.

Por qué usar un SIG libre como QGIS.

Diferencias entre QGIS y el resto de software GIS.

Instalación de QGIS.

Con qué versión de QGIS trabajar.

Descarga de programa.

Inicio de QGIS.

Primeros pasos con QGIS. Los Sistemas de Coordenadas. La geometría espacial en la visualización en QGIS.

Configuración comportamiento SRC.

Qué son los códigos EPSG.

Configuración de Sistema de Coordenadas (SRC).

Cómo conocer el Sistema de Coordenadas de mi región.

Configuración de opciones para mediciones.

Coordenadas, escala y rotación de mapa.

Barra de estado de QGIS.

## Curso online de QGIS aplicado a Urbanismo y a Catastro

#### **Unidad 2. Fuentes de datos de descarga gratuita y cartografía oficial. Conexión a servicios WMS de consulta de Catastro. Visualización de mapas de Google y cartografía histórica**

Fuentes de datos.

Descarga de datos vectoriales con GADM. Qué es un GeoPackage (.gpkg). Ventajas de trabajar con GeoPackage. Conectar un GeoPackage con QGIS. Cargar datos desde un GeoPackage. Descarga de datos vectoriales con DIVA-GIS. Cargar datos raster en QGIS. Representación gráfica de densidad de población. Descarga de datos con bbbike.org. Cómo crear un GeoPackage. Importar datos a un GeoPackage. Selección de datos urbanísticos por localización. Descarga de cartografía oficial. Cartografía gratuita del Instituto Geográfico Nacional (IGN). Propiedades de la imagen. Descarga de información altimétrica. Cortar ortofoto por extensión. Consulta sobre cota. Cartografía Online, sin necesidad de descarga. Conexión a servicios WMS. Conexión WMS Ortofotos PNOA. Conexión WMS Mapa Topográfico Nacional. Conexión WMS Ortofotos históricas. Visualización de Catastro sobre ortofoto.

#### **MappingGIS SLU**

C/Turquesa, 12 C.P. 47012 Valladolid  $(+34)$  657 76 76 65  $formacion@mapping$ gis.com / mappinggis.com

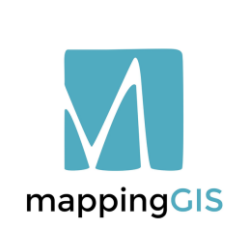

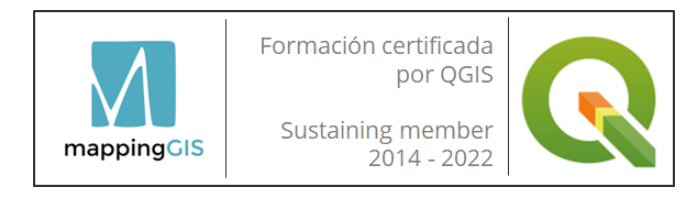

Obtención del Certificado Catastral. Cargar la cartografía de Google en QGIS. El plugin *QuickMapServices.* Añadir capas base. Ventajas del plugin *QuickMapServices.* Instalación *QuickMapServices.* Medición de superficie y distancia. Medición de distancias sobre una ortofoto. Medición de áreas sobre una ortofoto. Crear capas a partir de una tabla. Importar coordenadas XY.

## Curso online de QGIS aplicado a Urbanismo y a Catastro

**Unidad 3. Trabajar con ficheros CAD descargados de Catastro. Unión de atributos por localización y cambio de Sistemas de Coordenadas**

La importancia de los SRC.

La geometría espacial en la visualización en QGIS. El portal de la DG de Catastro en España. Qué es la Dirección General del Catastro. Descarga de datos desde la Sede Electrónica de Catastro. Descarga de datos desde la Sede Electrónica de Catastro con autenticación. Importar ficheros CAD en QGIS para generar información SIG. Abrir DXF en QGIS. Filtrado de un fichero CAD para exportarlo a formato GIS. Creación de polígonos de parcelas a partir de su contorno. Depuración de tabla atributos. Creación de nuevos atributos. Cálculo de atributos geométricos con la Calculadora de Campos. Carga de cartografía CAD en QGIS igual que en AutoCAD. Manejo de plugins. Administración. Unión de atributos por localización. Asociando información adicional a partir de coincidencia espacial. Georreferenciación de planos escaneados.

 $\alpha$ 

 $\frac{1}{2}$ 

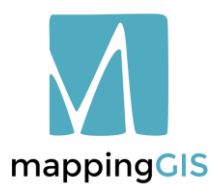

Consejo General de Colegios Oficiales de Ingenieros Técnicos **Agrícolas de España** 

Formación **INGENIERÍA AGRÍCOLA** 

**MappingGIS SLU**

C/Turquesa, 12 C.P. 47012 Valladolid  $(+34)$  657 76 76 65  $formacion@mapping$ gis.com / mappinggis.com

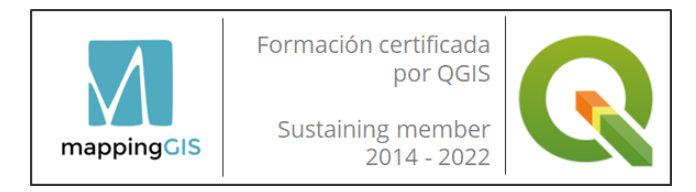

#### **Unidad 4. Descarga de datos catastrales mediante plugins en QGIS. Conectar información de Excel a parcelario de Catastro. Creación de formularios para entrada de datos**

Descarga de datos de OpenStreetMap (OSM).

Descarga de OSMDownloader y OSM Place Search.

- Búsqueda y descarga de datos OSM.
- Importar datos a un GeoPackage.
- Descarga de datos de CartoCiudad.
	- Centro de descargas del CNIG.
- Descarga de datos catastrales mediante plugins en QGIS El plugin Spanish Inspire Catastral Downloader.
	- El plugin ZoomRC.
- Anexo: Plugins de Catastro en otros países.
- Unión de información de Excel a capa con parcelas catastrales. Unión de tablas para complementar nuestra capa de parcelas. Copiar y pegar información de un SIG a Excel.
- Cálculo de estadísticas resumen sobre parcelas catastrales.
	- Cálculo de estadísticas con el plugin *GroupStats*.
- Creación de formularios de entrada de datos.
	- Introducción de datos de forma amigable.
	- Creación de formularios de atributos con pestañas.
	- Creación de un desplegable para seleccionar el tipo de uso. Añadir casillas de verificación.
	- Añadir fotografías para su visualización en el formulario.

## Curso online de QGIS aplicado a Urbanismo y a Catastro

#### **Unidad 5. Generación de cartografía urbana desde cero con QGIS: Parcelario, redes de abastecimiento, infraestructuras o cualquier cartografía de aprovechamiento urbanístico**

Creación y edición de capas. Creación de una capa de parcelas. Copiar y pegar cartografía. Editar datos alfanuméricos. Redondear decimales mediante expresión. Concatenación de campos. Explotar los datos de la tabla de atributos. Consultas sobre unión de tablas. Selección por atributos compuesta. Asociando información con *Spatial Join*. Creación de cartografía desde cero. El uso del autoensamblado o *snapping*. Digitalización de nuevas geometrías. Digitalización avanzada. Cambiar la ubicación de las edificaciones. Representación de los datos: Simbología y etiquetado. Representación de parcelas en función al uso Representación de parcelas en función a su superficie. Guardar simbología en fichero de estilos. Mostrar información de parcelas mediante etiquetas. Etiquetado combinado de parcelas.

#### **MappingGIS SLU**

C/Turquesa, 12 C.P. 47012 Valladolid  $(+34)$  657 76 76 65  $formacion@mapping$ gis.com / mappinggis.com

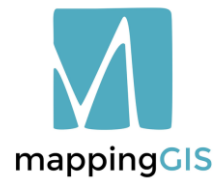

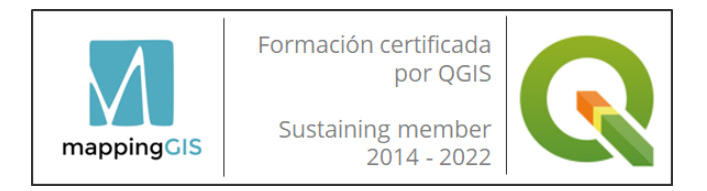

#### **Unidad 6. Importar cartografía a nuestro dispositivo móvil para su explotación en campo. Geocodificación de direcciones e infraestructuras**

Conversión de parcelario a KML para importarlo a Google Earth Qué es Google Earth. Descarga e instalación de Google Earth. Convertir parcelario en formato KML. Visualización de parcelario en la App de Google Maps. Subida de KML a My Maps. Cargar nuestro mapa en nuestro dispositivo. QField: la App de QGIS. Qué es QField. Acceso a la descarga de QField. Instalación de QField. Creando un proyecto portable. Estableciendo rutas relativas. Importando un proyecto a QField. Visualizando nuestro proyecto en QField. Anexo: Otras Apps para trabajar en campo con datos urbanísticos. Principales Apps disponibles. Geocodificación de infraestructuras y direcciones. Qué es la geocodificación directa. Qué es la geocodificación inversa. Geocodificación con QGIS. Geocodificación de infraestructuras con *GeoCoding*. Búsqueda por topónimo con *GeoCoding*. Cálculo de las coordenadas de ubicación de infraestructuras. Geocodificación direcciones con mmqgis.

## Curso online de QGIS aplicado a Urbanismo y a Catastro

#### **Unidad 7. Análisis territorial: los Modelos Digitales del Terreno y el modelado 3D. Generación de cartografía derivada**

Generación de modelos derivados de un MDT. Descarga de MDT de nuestra zona de estudio. Fusión de varios MDE en uno sólo. Recortar el MDE por la zona de estudio. Generar mapa de sombras o *hillshade*. Generar un mapa de curvas de nivel. Generar un mapa de pendientes. Generar un mapa de orientaciones. Creación de perfiles topográficos o longitudinales El plugin *Profile Tool.* Cálculo de estadísticas de cota en urbanismo Estadísticas zonales sobre parcelas. Generar un MDE a través de un levantamiento topográfico. Método de interpolación TIN. Crear mapas 3D. Visualizando datos del terreno en 3D. Cálculo de la cuenca visual de un Centro Comercial para estudios de impacto visual. Qué es una cuenca visual. Factores que influyen en el análisis. El plugin *Visibility Analysis*. Cuenca visual utilizando el MDE.

Cuenca visual utilizando el MDS.

#### **MappingGIS SLU**

C/Turquesa, 12 C.P. 47012 Valladolid  $(+34)$  657 76 76 65  $formacion@mapping$ gis.com / mappinggis.com

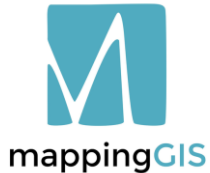

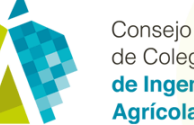

Conseio General de Colegios Oficiales de Ingenieros Técnicos **Agrícolas de España** 

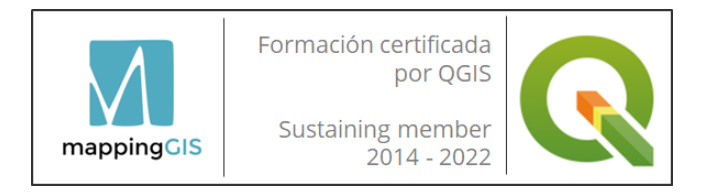

#### **Unidad 8. Análisis espacial aplicado a la planificación urbanística. Representación de indicadores urbanos, isócronas y cálculo de rutas óptimas**

Análisis de proximidad.

Creación de un área de influencia. Labores de geoprocesamiento: Intersección.

Transformación de geometrías.

Generar límite de parcela a partir de datos GPS. Extraer polígono a partir del contorno de una parcela. Generar una capa de manzanas a partir del callejero.

Representación de indicadores urbanos.

Mapa de densidad de población urbana.

Cortar datos vectoriales con una máscara.

Los mapas de ruido y su representación.

Cómo generar nuestro mapa de ruido con *opeNoise*. Estudio sobre arbolado.

Mapa de servicios de transporte público.

Estudio de plazas de aparcamiento disponibles.

Creación de mapas de aptitud territorial.

Análisis locacional determinista.

Cálculo de isócronas para análisis de movilidad urbana.

*ORS Tools* plugin.

Cálculo de rutas óptimas.

Ruta óptima más rápida entre dos puntos. Matriz de rutas entre puntos más cercanos.

## Curso online de QGIS aplicado a Urbanismo y a Catastro

#### **Unidad 9. Diseño de mapas urbanos y generación de cartografía temática. Generación de GML para catastro español**

Extracción de alturas de edificios.

Datos de partida.

- Descarga de información sobre altura de edificaciones.
- Extraer el valor de altura a una capa de puntos.
- Asociando altura del edificio a una capa de puntos.

Simbología para la altura de edificación.

Creación de un buffer para focalizar la vista.

Recorte de edificios con la opción de simbología de tipo polígonos invertidos.

El plugin **ParCatGML**. Creación de archivo GML para validación de parcelas catastrales.

Composición de mapa.

Configuración del proyecto QGIS.

Descargando cartografía base.

Creando una composición de mapa.

Añadir escala gráfica, símbolo de norte, leyenda, cuadrícula y título.

Imprimir/Exportar mapa.

Creando una serie de mapas (Atlas).

Diseño de impresión – Atlas.

#### **Unidad 10. Consideraciones finales**

Proyecto fin de curso.

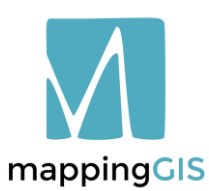

Formación **INGENIERÍA AGRÍCOLA** 

**MappingGIS SLU**

C/Turquesa, 12 C.P. 47012 Valladolid  $(+34)$  657 76 76 65  $formacion@mapping$ gis.com / mappinggis.com

# T E M A R I OMAR Ш

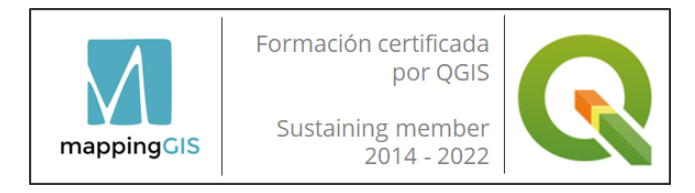

## METODOLOGÍA

Mediante el campus virtual el alumno/a accede a los contenidos teóricos (vídeos de teoría) y prácticos del curso (ejercicios en formato PDF).

El alumno realizará los ejercicios de cada unidad y los subirá a la plataforma de acuerdo al calendario fijado al inicio del curso. El tiempo disponible para realizar los ejercicios varía en función de la dificultad de cada módulo.

No es necesario estar conectado a una hora concreta ya que el campus virtual y el material está disponible las 24 horas durante el tiempo que dura el curso.

La plataforma también es un apoyo para realizar consultas en los foros y chats del curso o al profesorado directamente.

El equipo docente procurará reforzar la autonomía del alumno/a, apoyando y aclarando todas sus dudas y dificultades surgidas en el desarrollo de la acción formativa. Todo el material es descargable, de forma que se pueden utilizar al acabar el curso.

Todos los materiales son originales y tienen derechos de autor, el plagio o distribución en cualquier medio está totalmente prohibida.

## Curso online de QGIS aplicado a Urbanismo y a Catastro

## **TUTOR**

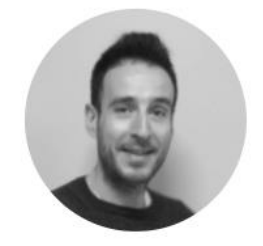

Diego Alonso Ramos.

Instructor Certificado por el proyecto QGIS. Licenciado en Geografía y Máster en Sistemas de Información Geográfica: planificación, ordenación territorial y

medio ambiente. Amplia experiencia en proyectos GIS. Formador con alta capacitación en QGIS desde el año 2013, con decenas de artículos publicados en nuestro blog.

Cualquier duda se podrá plantear personalmente mediante correo electrónico o en los foros del curso. El tutor responderá siempre en la mayor brevedad posible.

## CERTIFICACIÓN

Una vez completados satisfactoriamente los ejercicios y el proyecto final, MappingGIS otorgará un Certificado de realización y aprovechamiento. El certificado se enviará en formato electrónico.

mappingCIS

Consejo General de Colegios Oficiales de Ingenieros Técnicos **Agrícolas de España** 

Formación **INGENIERÍA AGRÍCOLA** 

**MappingGIS SLU** C/Turquesa, 12 C.P. 47012 Valladolid  $(+34)$  657 76 76 65  $formacion@mapping$ gis.com / mappinggis.com